Please send the completed form to [connect@clearstream.com](mailto:connect@clearstream.com)

Phone: +49–(0)69–211-11590

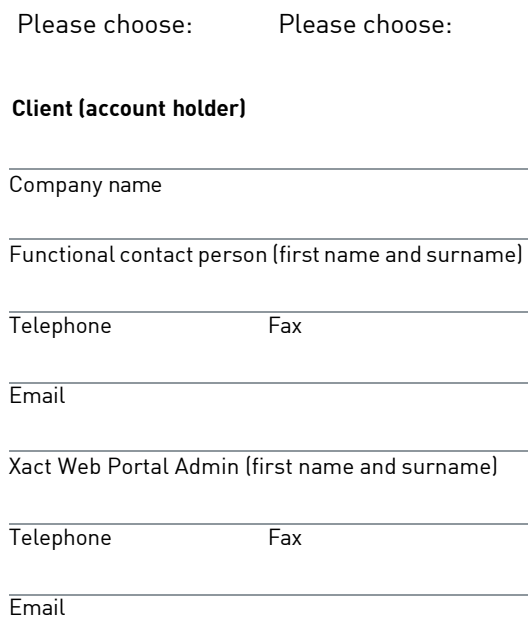

## **Information on how to retrieve CBF files via ClearstreamXact**

With this form clients apply for print reports (lists) created by CBF and transmitted to ClearstreamXact.

CBF offers clients a download functionality for lists in Xact Web Portal. For clients requesting dedicated lists it is mandatory to have access to Xact Web Portal. If this online functionality is not installed, it is a key requirement to hand in the completed [application form](https://www.clearstream.com/clearstream-en/securities-services/connectivity-1-/clearstreamxact-application-forms-1277046) for Xact Web Portal access to Relationship management. By default, clients can use the Reporting service. With this request to enable Xact Web Portal the additional functional role "CBF File Service – Download" must be requested by the client allowing access to CBF lists.

Allowing a proper transmission of lists, clients need to define an OU where the technical receiver account is allocated. Moreover, the administrator can grant access to the user once the "CBF File Service – Download" functional role is in place.

On the following page, the table provides an overview of the lists that can be ordered and retrieved as reports via Xact Web Portal. Please select the lists that shall be transmitted to the technical receiver account. When the client provides more than one CBF account number on the form, CBF will transfer the information for all specified accounts in one file to the technical receiver account. If the client would like to receive the information on CBF account basis, for each account a separate form has to be submitted. It is important for the setup that the client selects the frequency for the creation of a list.

In addition, the table informs when a list can be created by CBF. Moreover, the client can request the generation of a list on a specific date. In this case, the client is asked to send an MT599 to CBF using the BIC DAKVDEFFXXX. The request needs to include the CBF account number, the technical receiver account, the report, and the file name as well as the date required. The Connectivity Team will inform the client once the settings have been established.

Print reports are available in Xact Web Portal until the end of the retention period has been reached. Clients are requested to download the files in due time.

For more information regarding the service, please refer to the [Xact Web Portal User Manual.](https://www.clearstream.com/clearstream-en/securities-services/connectivity-1-/clearstreamxact/xactwebportal/xact-web-portal-documentation-1306378)

## Order form lists 22 Registration for CBF Fileservice via ClearstreamXact

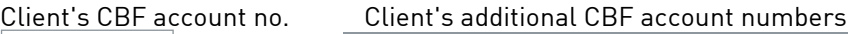

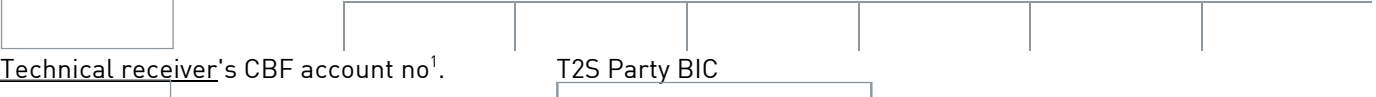

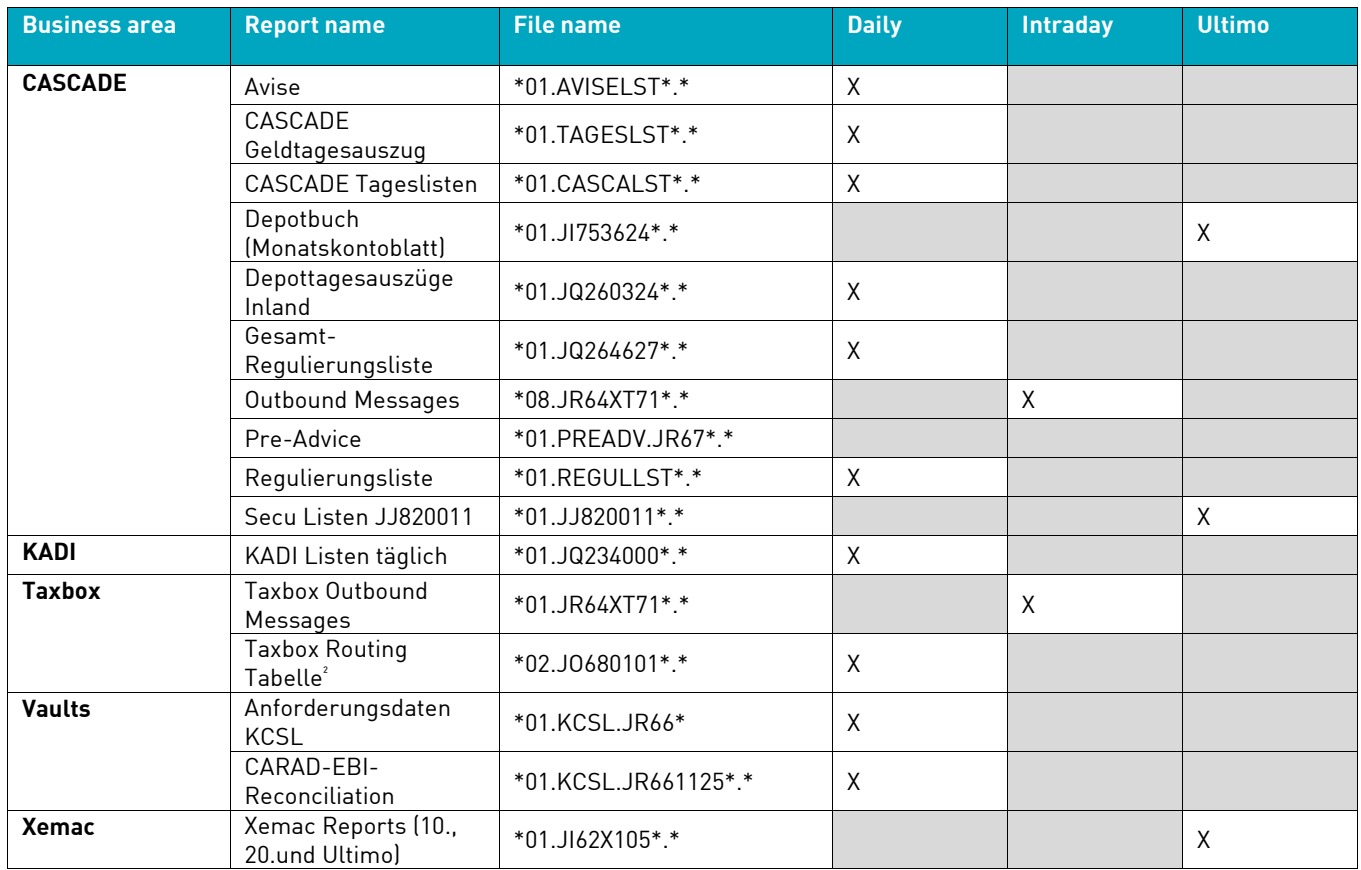

1. Account must be T2S eligible.

2. This weekly report is created every Friday at the end of day.